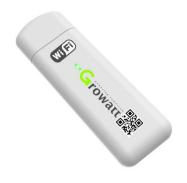

**USB-WiFi** 

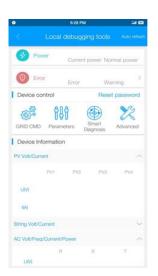

ShinePhone APP

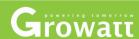

Local USB-WiFi Configuration Solution

### What's New

## Change from Knock to local WiFi+ APP configuration

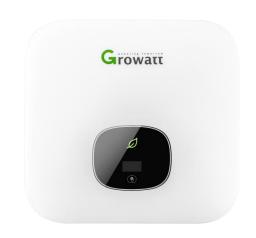

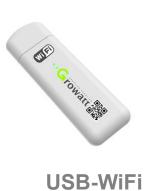

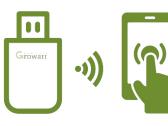

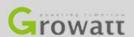

#### How does it work

#### Support Inverter: S, MTL-S, TL3-S

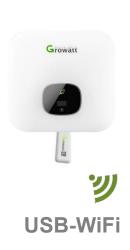

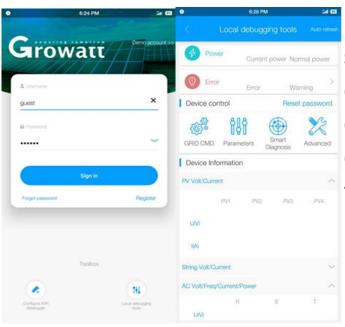

Steps:

Connect RS232-WiFi to Inverter

Connect your smart phone to the WiFi network

Open ShinePhone APP and click local debugging tool

Then can do the setting and reading

# **Easy on-site configuration**

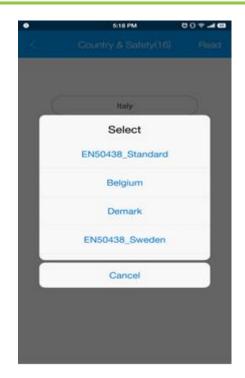

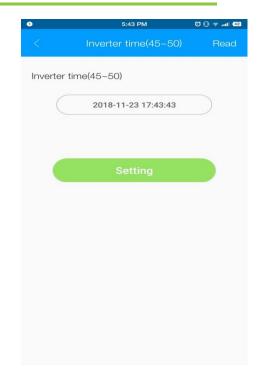

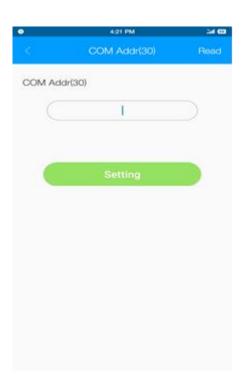

**Country & Safety** 

**Inverter Time** 

**COM Address** 

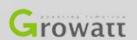

## **Easy On-site Service**

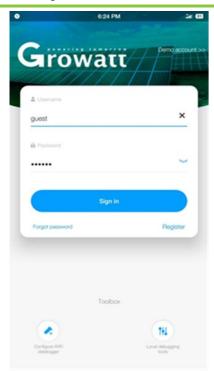

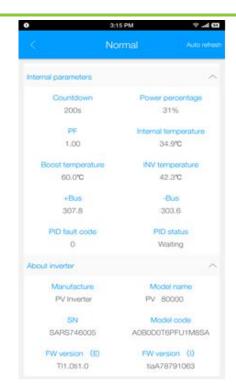

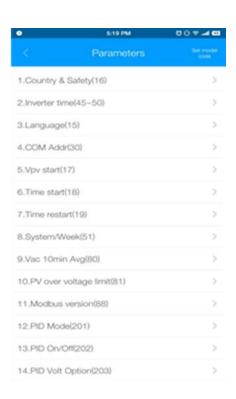

Login

Inverter data checking

**Parameter Settings** 

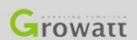

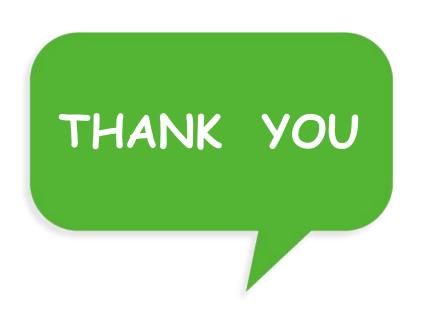